# **Què cal fer per poder utilitzar la impressora?**

## **1 Crea un Usuari a Gespage**

Entra a **[http://80.24.129.173:7180/](http://80.24.129.173:7180/gespage/)**  o escaneja el **codi QR**. Omple el formulari amb un **Nom d'Usuari** i una **Contrasenya\*.**

\* La contrasenya ha de tenir mínim 6 caràcters. Hi ha d'haver almenys 1 majúscula, 1 minúscula, 1 numero i algun dels símbols següents: @ # \$ ! % . Un cop creat el compte, la podeu canviar per una de més còmoda a "EDITAR MI CUENTA".

## PREN NOTA DEL **CODI D'IMPRESSIÓ** QUE APAREIX A LA PANTALLA.

### **2 Vincular la targeta**

**DEMANA LA TARGETA A SECRETARIA. Passa-la pel lector** de la copiadora i introdueix el teu **codi d'impressió.**

#### **JA POTS COMENÇAR A FER SERVIR L'EQUIP!**

**PER RECARREGAR SALDO PASSA DE NOU LA TARGETA PEL CARREGADOR DE MONEDES** 

### **3 Fer servir la copiadora**

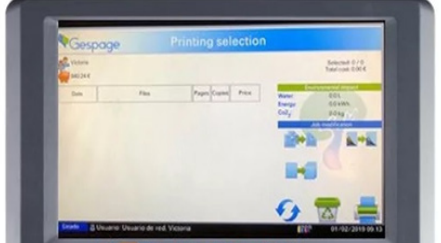

**A. Apareixerà una pantalla amb:** les teves dades, el teu saldo i els documents que tinguis pendents de imprimir (si n'hi ha).

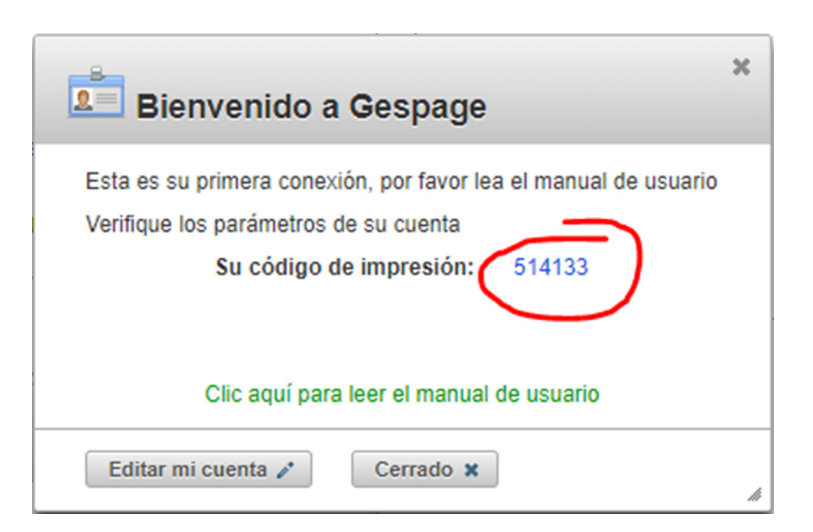

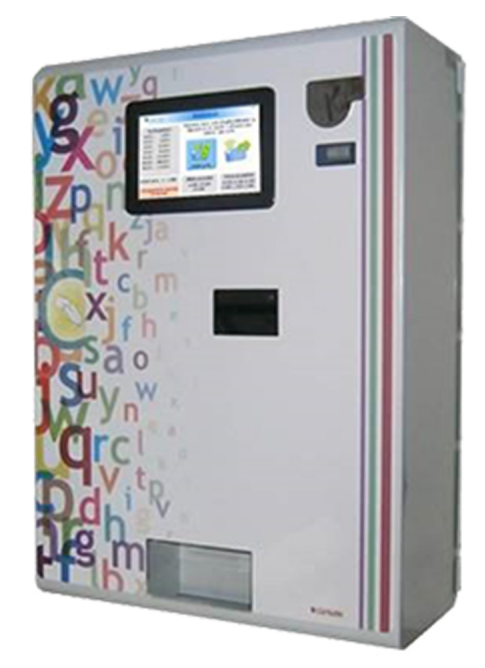

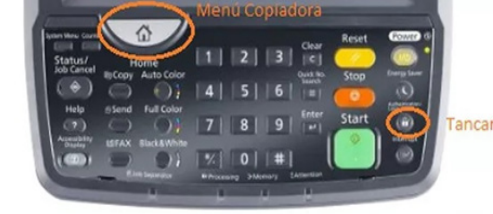

#### **B. Per defecte la còpia és en b/n, si vols color, selecciona-ho!**

**C.** Posa els documents a l'alimentador **(cara amunt)**, especifica si vols **doble cara** o **alguna característica addicional** i clica el botó verd **"Inicio".**

### **Les còpies apareixeran a la safata de sortida. Atenció!** En acabar fes **click** al botó **"LogOut"**, a la dreta del panell.

## **4 Imprimir desde el portàtil o el mòbil:**

# **Opció A**

Entra a la pàgina de **Gespage: gestió del teu usuari. Fes click al botó de la impressora** i podràs pujar el document que vulguis imprimir. Ara només et cal anar a la màquina, passar la targeta,

seleccionar el document i imprimir-lo.

**Els documents que no s'imprimeixin quedaran pendents durant**

**48 hores, després s'esborraran automàticament.**

## **Dirigeix-te a l'espai Bailèn 25**

# **Opció B**

**Envia el document**que vols imprimir per mail a l'adreça **print@eolia.cat** (fes-ho des de l'adreça amb la que has obert el compte a Gespage). **El sistema** reconeixerà el teu usuari i **deixarà el document guardat al**  Gespage Claud CA

**teu compte.** Quan passis la targeta per la màquina, podràs veure el teu

document adjunt, però també el encapçalament i el cos del missatge.

**Selecciona el que vols imprimir i esborra el que no t'interessi.**

# **PREUS**

A4 Blanc i Negre: 0,05 € A4 Color: 0,10 €

A3 Blanc i Negre: 0,10 €

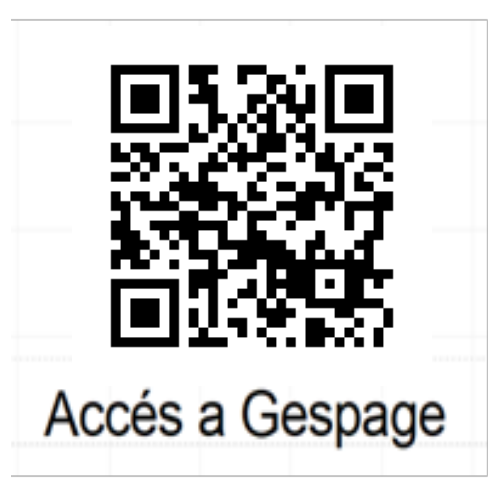

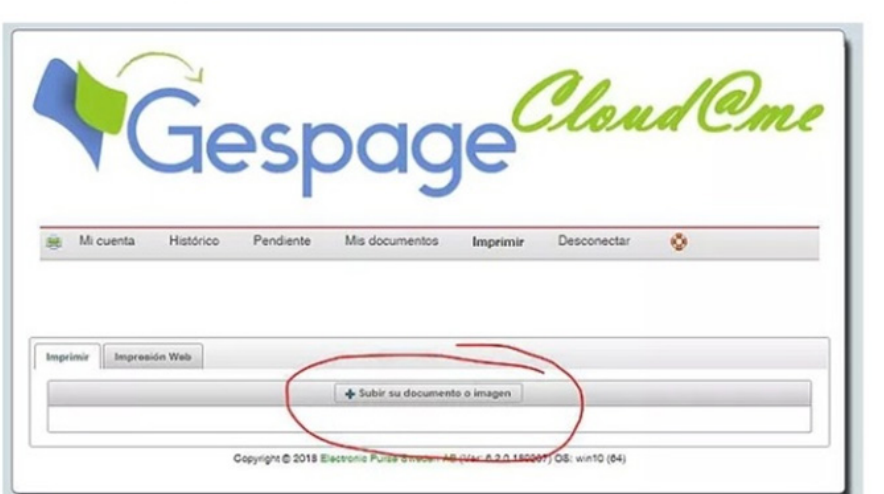

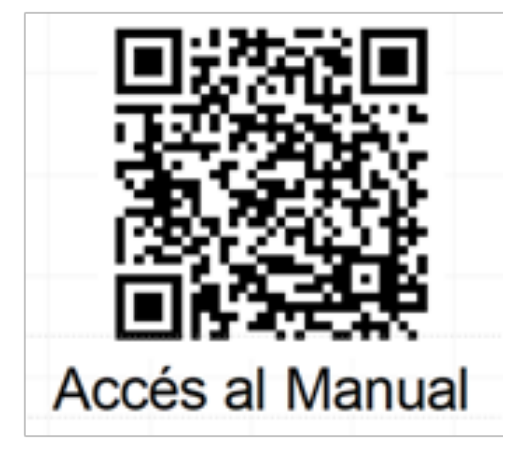

## A3 Color: 0,50 €

#### **Preu de la Targeta:** 3,00 € (inclou 1 euro de saldo)

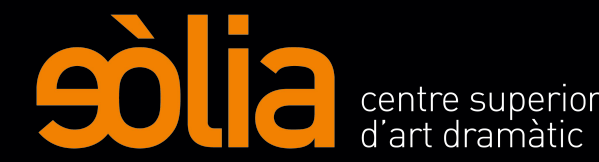